## Silent Config Database Property File Creation Oracle FLEXCUBE Release 12.4.0.0.0 [May] [2017]

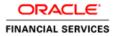

|    | Table of Contents                    |
|----|--------------------------------------|
| 1. | SILENT CONFIG DATABASE PROPERTY FILE |

## **1. Silent Config Database Property File**

- 1. APPLICATION\_SERVER: Specify the application server being used for the setup. (Application server = WEBLOGIC or WEBSPHERE)
- 2. INSTALLATION\_TYPE: Select installation type based on the installer used. (For FCUBS INSTALLER, INSTALLATION\_TYPE = FCUBS For FCIS INSTALLER, INSTALLATION\_TYPE = FCIS)
- 3. APPLICATIN\_OS: Select the OS (Applicatin\_os: Linux,Windows)
- 4. **ORACLE\_JAVAHOME\_PATH**: Provide java home path in the db client. (Ex: D:/Softwares/Oracle\_client/jdk)
- 5. VERSION: Select the version. (Ex: 12.2.0.0)
- 6. CLUSTER\_SELECTED: Select the type of cluster. (Cluster\_selected=KERNEL/VN/JP)
- 7. SOURCE\_LIST: FCHome Path. (Ex: SOURCE\_LIST=D:/SOURCES/12.2SUP)
- 8. **DESTINATION\_DIRECTORY**: Enter destination directory path. (Ex: DESTINATION\_DIRECTORY=D:/temp/FCUBS12.2/FCUBS\_12.2.0.0.0/DEST)
- 9. PASSWORD\_INPUT: Option to provide passwords at Run Time PASSWORD\_INPUT=Y to input password at Run Time PASSWORD\_INPUT=N then PASSWORD should be maintained in silentConfigDatabase.properties
- **10. USERNAME:** Enter the Username of the schema to be connected (Ex: FCUBS121)
- 11. PASSWORD : Enter the Password of the schema to be connected (Ex:FCUBS121)
- **12. SERVICENAME:** Enter the Service name of the schema to be connected (Ex: FC1202WI)
- **13. CONNECTSTRING:** Enter the Connect string of the schema to be connected (Ex: FC1202WI)
- **14. IP** :Enter the IP of the schema to be connected (Ex: 10.184.149.177)
- **15. PORT** : Enter the Port of the schema to be connected (Ex: 1521)
- 16. PARALLEL\_THREAD\_COUNT: Specify recompilation parallel thread count. (Ex:5)
- 17. DB\_INSTALLATION\_TYPE: Specify db installation type (DB\_INSTALLATION\_TYPE=CUSTOM/TEMPLATE)
- 18. BRANCH\_PLUGIN
- (BRANCH\_PLUGIN=true/false)
- **19. BRANCH\_DB\_CENTRALIZED:** Select the whether the Branch setup is Centralized(C) or Hybrid(H) or Decentralized (D). (BRANCH\_DB\_CENTRALIZED= C/ H/ D)
- 20. DDL\_OBJECT\_COMPILATION\_REQUIRED: If DDL and OBJECT COMPILATION is REQUIRED specify Y else specify N (DDL\_OBJECT\_COMPILATION\_REQUIRED=Y/N)
- **21.** ELCM\_POJO\_COMPILATION\_REQUIRED: Field to enable and disable ELCM POJO compilation. (ELCM\_POJO\_COMPILATION\_REQUIRED =Y/N)

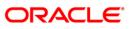

- 22. LOAD\_STATIC\_DATA\_REQUIRED: Select if you want to load static data or not (LOAD\_STATIC\_DATA\_REQUIRED=Y OR N)
- 23. LOADDATA\_TYPE: Select if data is to be loaded from sources or to be imported from the dump. (LOADDATA\_TYPE=STATIC DATA/ IMPORT DATA)
- 24. SCHEDULER\_DDL\_REQ: If Quartz DDLs are to be loaded in the FCUBS schema, this flag will be Y else N.
- 25. SCHEDULER\_DDL\_PATH: If SCHEDULER\_DDL\_REQ is Y, path from where the Quartz tables are to be picked.
- 26. DB\_SETUP\_TYPE:

"New\_Installation" for a fresh db setup. Schema details of a blank schema should be provided. "Base sources+Patches" existing in the source path will get loaded in the schema.

"Patch\_Installation" for weekly patchset db setup on an existing schema. Here the current release version in the schema will be checked and all weekly patchset versions above the current release version will get loaded in the schema. "Rolledpatch\_Installation" for ROLLEDUP patchset db setup on an existing schema. Here the current release version in the schema will be checked and all ROLLEDUP patchset versions above the current release version will get loaded in the schema. (DB\_SETUP\_TYPE=New\_Installation/Patch\_Installation/Rolledpatch\_Installation)

 BASIC\_SETUP\_REQUIRED: If BASIC SETUP USER CREATION is REQUIRED specify Y else specify N (BASIC\_SETUP\_REQUIRED=Y/N)

If BASIC SETUP=Y, then enter details from 31 to 51

- **28. BANK\_CODE**: Enter the Bank code. (Ex: 000)
- **29. BANK\_NAME**: Enter the Bank name. (Ex: Citi)
- **30. BRANCH\_CODE**: Enter the Branch code. (Ex: 000)
- **31. COUNTRY\_NAME**: Enter the Country name. (Ex: INDIA)
- **32.** COUNTRY\_CODE: Enter the Country code. (Ex: IN)
- **33.** CHEQUE\_NO\_MASK: Enter the mask for cheque number. (Ex: NNNNN)
- **34. RM\_HIERARCHY\_SETUP**: Enter whether you want Relationship manager hierarchy setup (Ex: Y/N)
- **35. INPUT\_DATE**: Enter the input date. (Ex: 2013/10/07)
- **36. CURRENT\_BUSINESS\_DATE**: Enter the current business date. (Ex: 2013/10/07)
- **37. PREVIOUS\_BUSINESS\_DATE**: Enter the previous business date. (Ex: 2013/10/07)
- **38.** NEXT\_BUSINESS\_DATE: Enter the next business date. (Ex: 2013/10/07)
- **39.** NEXT\_TO\_NEX\_BUS\_DATE: Enter the next to next business date. (Ex: 2013/10/07)
- 40. LOCAL\_CURRENCY\_CODE: Enter the local Currency code. (Ex: USD)
- **41.** LOCAL\_CURRENCY\_NAME: Enter the local Currency name. (Ex: US Dollar)
- **42.** CURRENT\_FIN\_CYCLE: Enter the current financial cycle. (Ex: FY2013)
- 43. CURRENT\_FIN\_PERIOD: Enter the current financial period.

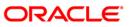

(Ex: QT3)

- **44. ISO\_CURRENCY\_CODE**: Enter the ISO Currency code. (Ex: 294)
- **45. SMS\_USERNAME1**: Enter the username. (Ex: priya)
- **46. SMS\_USERNAME2**: Enter the username. (Ex: kalai)
- **47.** SMS\_PASSWORD1: Enter the Password. (Ex:priya)
- **48.** SMS\_PASSWORD2: Enter the Password. (Ex: priya)
- PROCESS\_DEPLOY: Select whether BPEL or BPMN process flows will be deployed in the environment. (PROCESS\_DEPLOY=BPEL/ BPMN)
- 50. EXTERNAL\_PASSWORD: IF yes takes LDAP USER values else takes SMS\_PASSWORD values (EXTERNAL\_PASSWORD=Y/N)
- 51. LDAPUSER1: If EXTERNAL\_PASSWORD is Y, enter ldap username for the first user created using installer.
- 52. LDAPUSER2: If EXTERNAL\_PASSWORD is Y, enter ldap username for the second user created using installer.
- 53. MODULES\_REQD: Provide TILDA (~) separated list of modules. MODULES\_REQD=SMS~DV (For specific modules) or MODULES\_REQD=ALL (For all modules) or MODULES\_REQD=NONE (For no modules)
- 54. FCIS\_SCHEMA: Applicable only for FCIS installation type. Select the schema type as LOB/SMS/REPORTS/SP

RTT\_REQUIRED: If OFTW is to be enabled in the schema, this flag has to be set to Y.

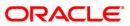

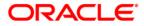

FCUBS Silent Config Database Property File Creation [May] [2017] Version 12.4.0.0.0

Oracle Financial Services Software Limited Oracle Park Off Western Express Highway Goregaon (East) Mumbai, Maharashtra 400 063 India

Worldwide Inquiries: Phone: +91 22 6718 3000 Fax:+91 22 6718 3001 www.oracle.com/financialservices/

Copyright © [2007], [2017], Oracle and/or its affiliates. All rights reserved.

Oracle and Java are registered trademarks of Oracle and/or its affiliates. Other names may be trademarks of their respective owners.

U.S. GOVERNMENT END USERS: Oracle programs, including any operating system, integrated software, any programs installed on the hardware, and/or documentation, delivered to U.S. Government end users are "commercial computer software" pursuant to the applicable Federal Acquisition Regulation and agency-specific supplemental regulations. As such, use, duplication, disclosure, modification, and adaptation of the programs, including any operating system, integrated software, any programs installed on the hardware, and/or documentation, shall be subject to license terms and license restrictions applicable to the programs. No other rights are granted to the U.S. Government.

This software or hardware is developed for general use in a variety of information management applications. It is not developed or intended for use in any inherently dangerous applications, including applications that may create a risk of personal injury. If you use this software or hardware in dangerous applications, then you shall be responsible to take all appropriate failsafe, backup, redundancy, and other measures to ensure its safe use. Oracle Corporation and its affiliates disclaim any liability for any damages caused by use of this software or hardware in dangerous applications.

This software and related documentation are provided under a license agreement containing restrictions on use and disclosure and are protected by intellectual property laws. Except as expressly permitted in your license agreement or allowed by law, you may not use, copy, reproduce, translate, broadcast, modify, license, transmit, distribute, exhibit, perform, publish or display any part, in any form, or by any means. Reverse engineering, disassembly, or decompilation of this software, unless required by law for interoperability, is prohibited.

The information contained herein is subject to change without notice and is not warranted to be error-free. If you find any errors, please report them to us in writing.

This software or hardware and documentation may provide access to or information on content, products and services from third parties. Oracle Corporation and its affiliates are not responsible for and expressly disclaim all warranties of any kind with respect to third-party content, products, and services. Oracle Corporation and its affiliates will not be responsible for any loss, costs, or damages incurred due to your access to or use of third-party content, products, or services.

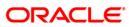